# 1. 投票したい選手の☆の部分をクリックしてください

#### \*すべての選手を選ぶ必要はありません。 大谷選手だけ選びたいという方は、アメリカンリーグの**DESIGNATED HITTER**の **Shohei Ohtani**だけ選び投票することができます。

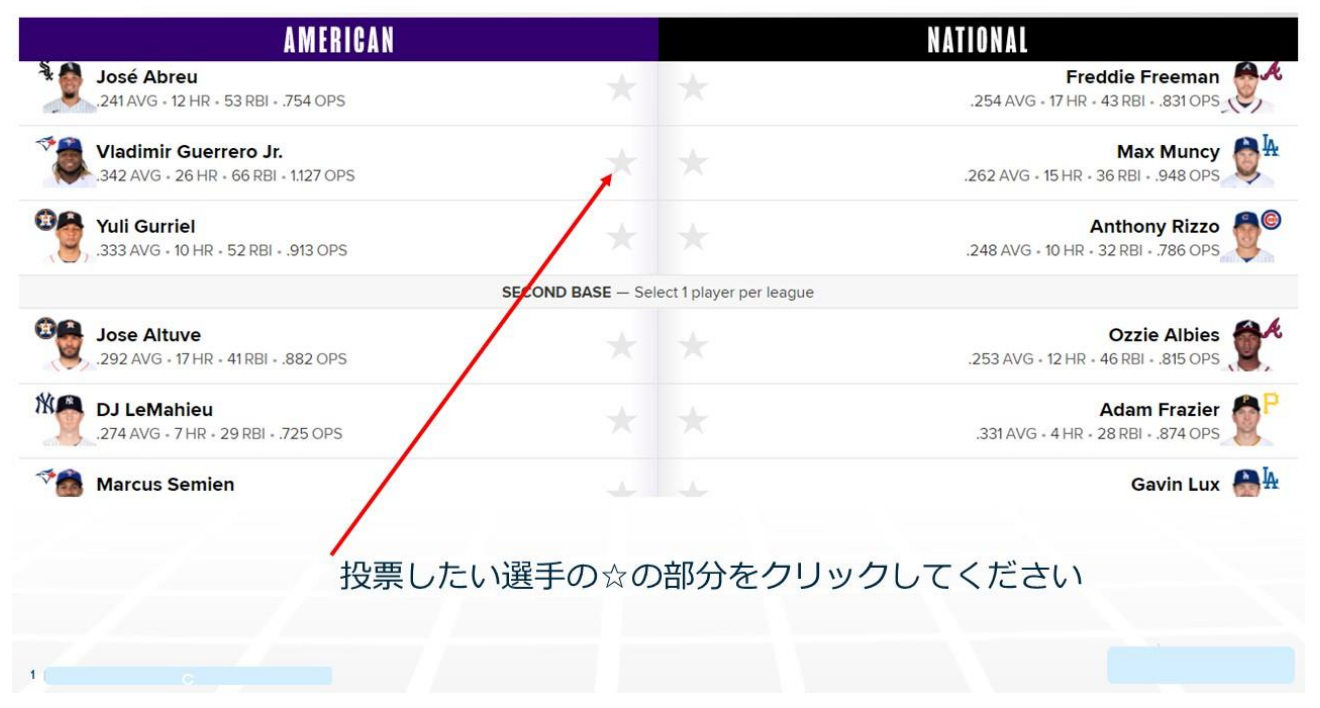

#### 2. 投票した選手の☆が★に変わります。選手を変更する場 合は★をもう一度クリックするか、「**Change Vote**」をクリックし て下さい。

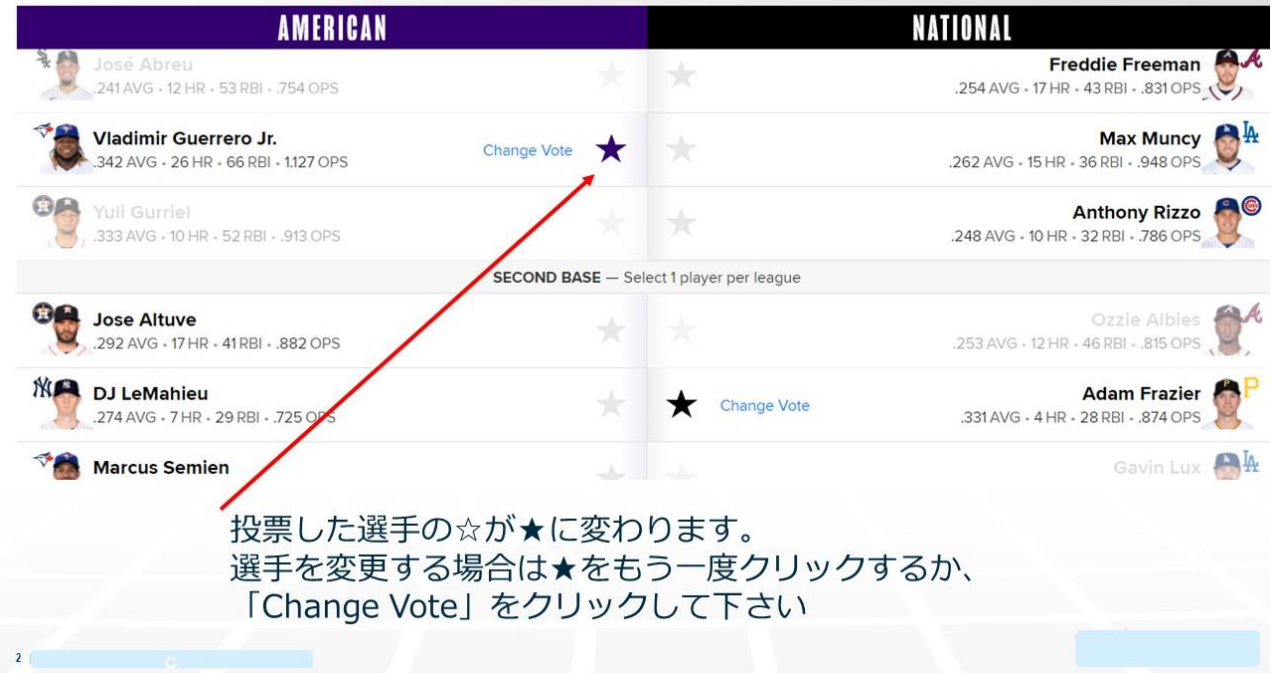

## 3. 両リーグの選手をクリックするとその他の候補者の情報が 消えます。続いて**2**塁手、**3**塁手と同じ要領で選択します。

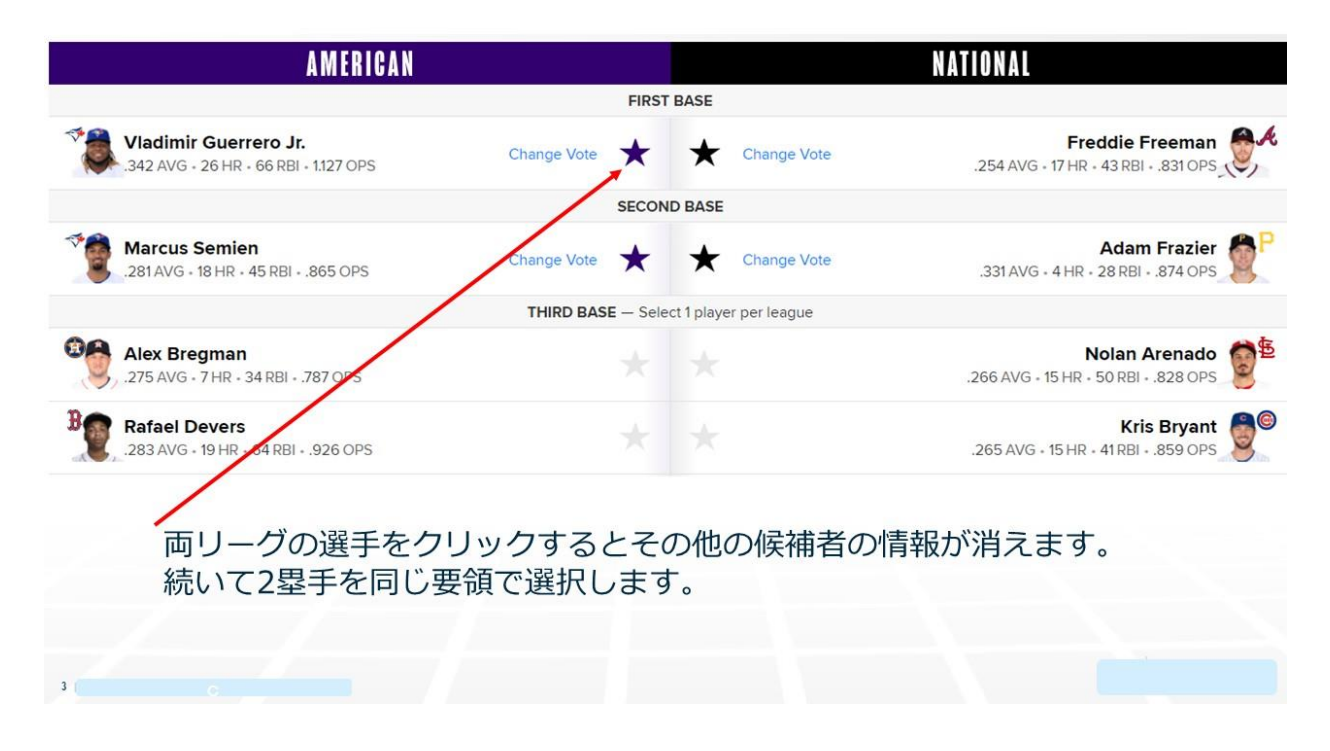

# 4.外野手を選択するといよいよ**DH**です。

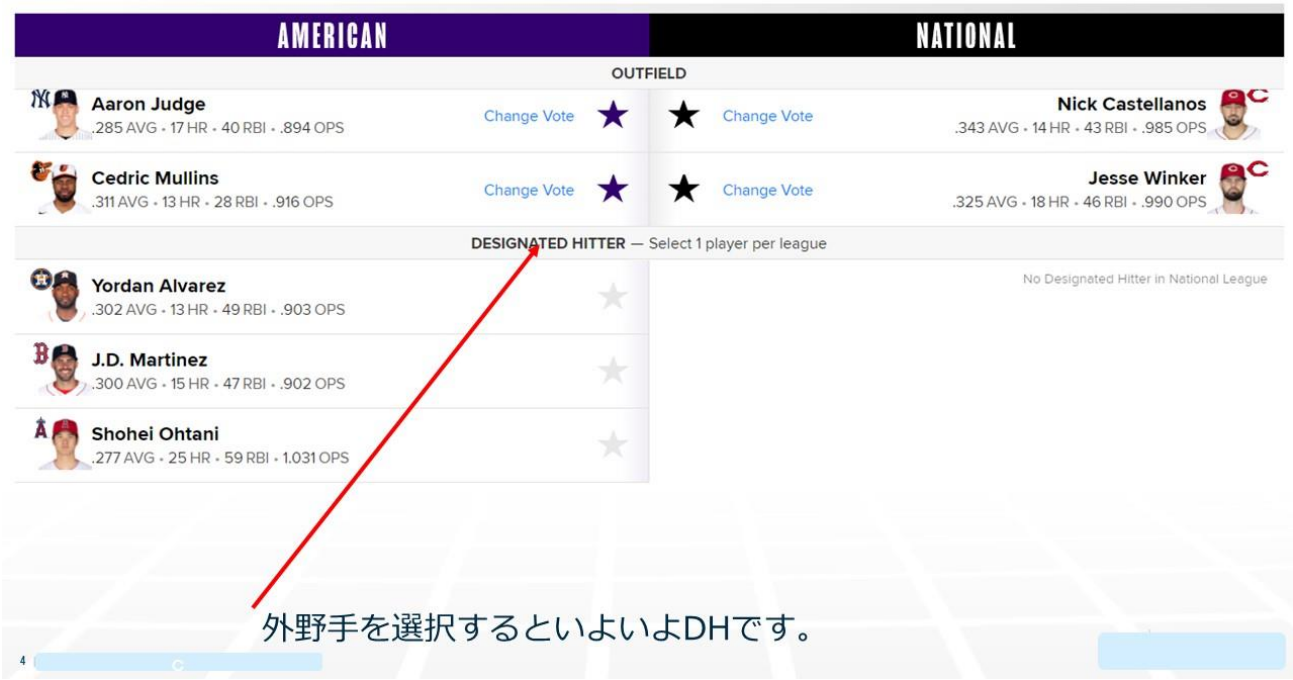

#### 5.**DH**の選手を下にスクロールすると一番下に大谷選手が出 てきます。

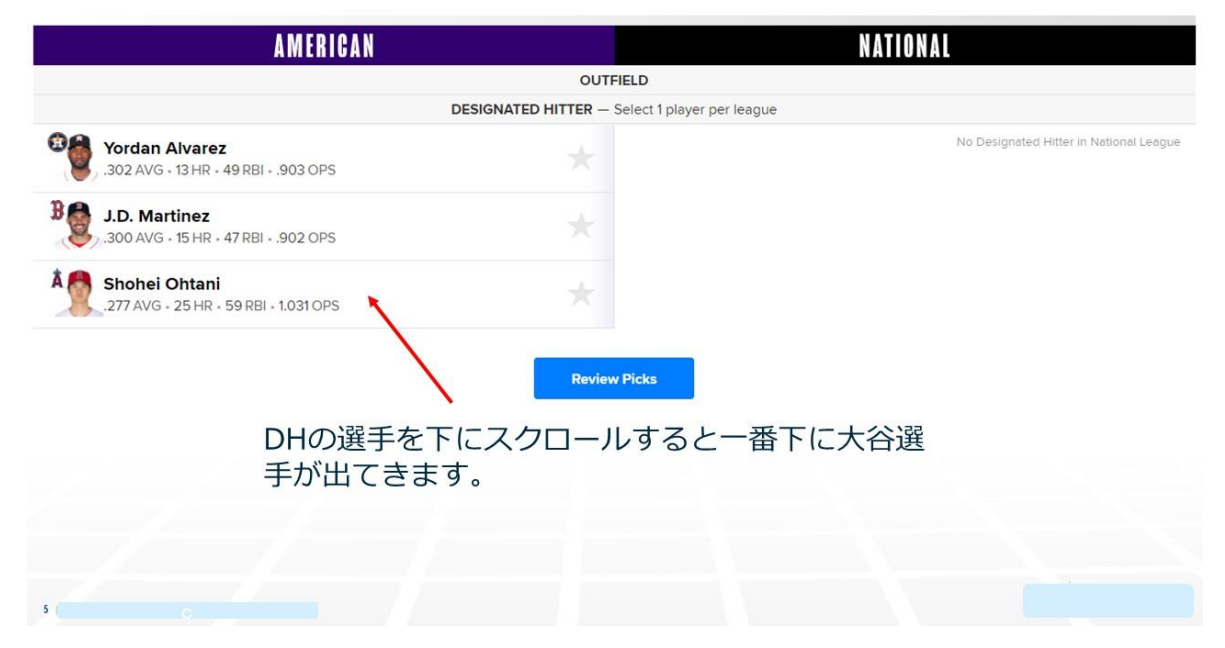

### 6.選手の選択が終了したら、「**ReviewPicks**」をクリックして下 さい。

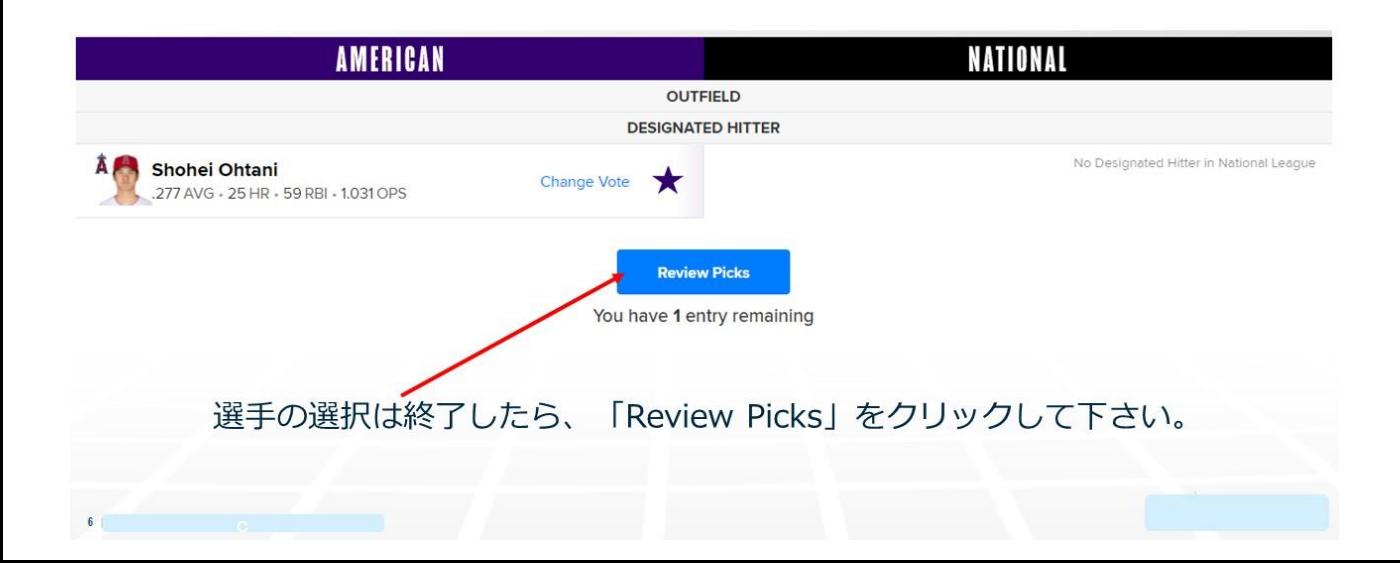

# 7.選択した選手の一覧表が出ます。

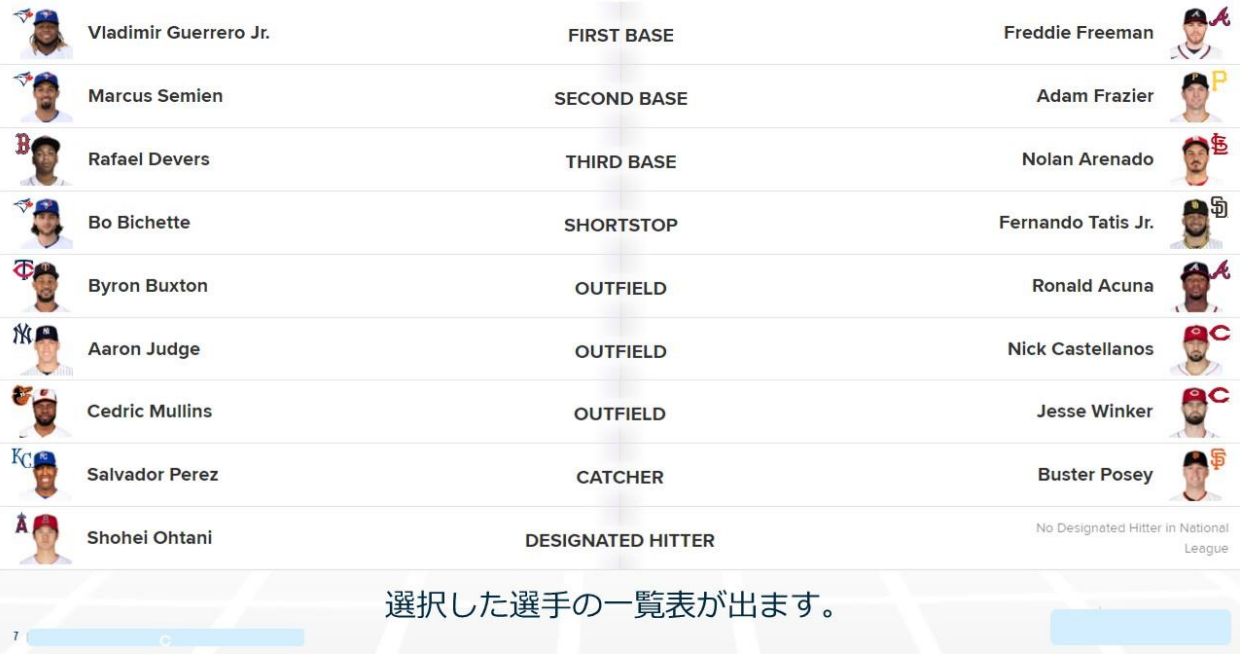

# 大谷選手だけを選んで投票するとこのような表示になります。

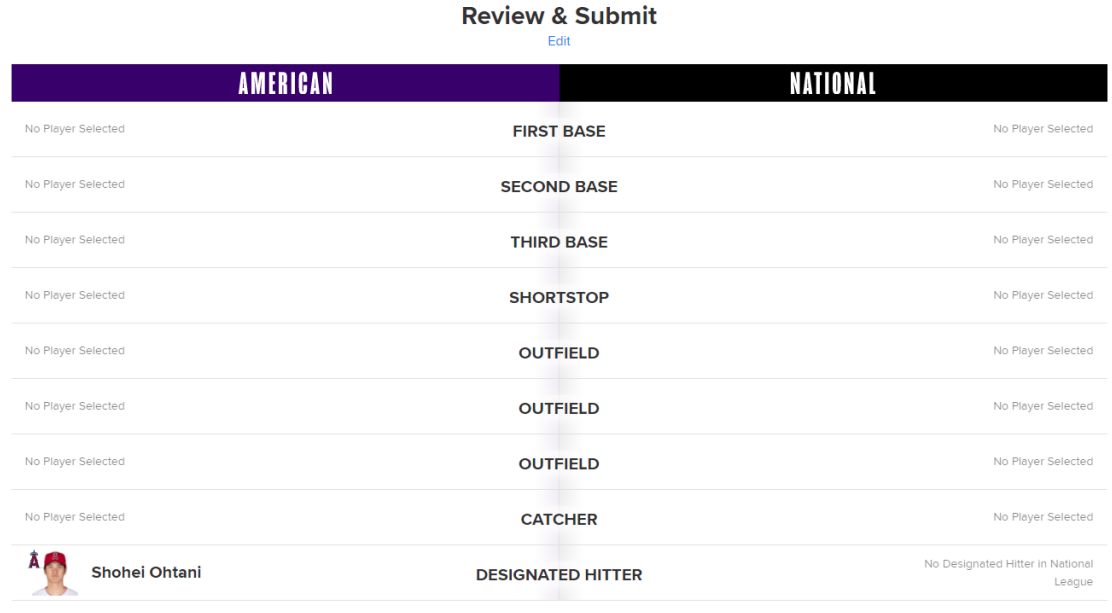

Almost done ... Complete the form below to submit your ballot!

#### **8.** メールアドレス、生年月日、郵便番号、国籍、好きなチーム を入力し、更に「**I'm not a robot**」の□をクリックし、その後に 「**Submit your vote**」をクリックして下さい

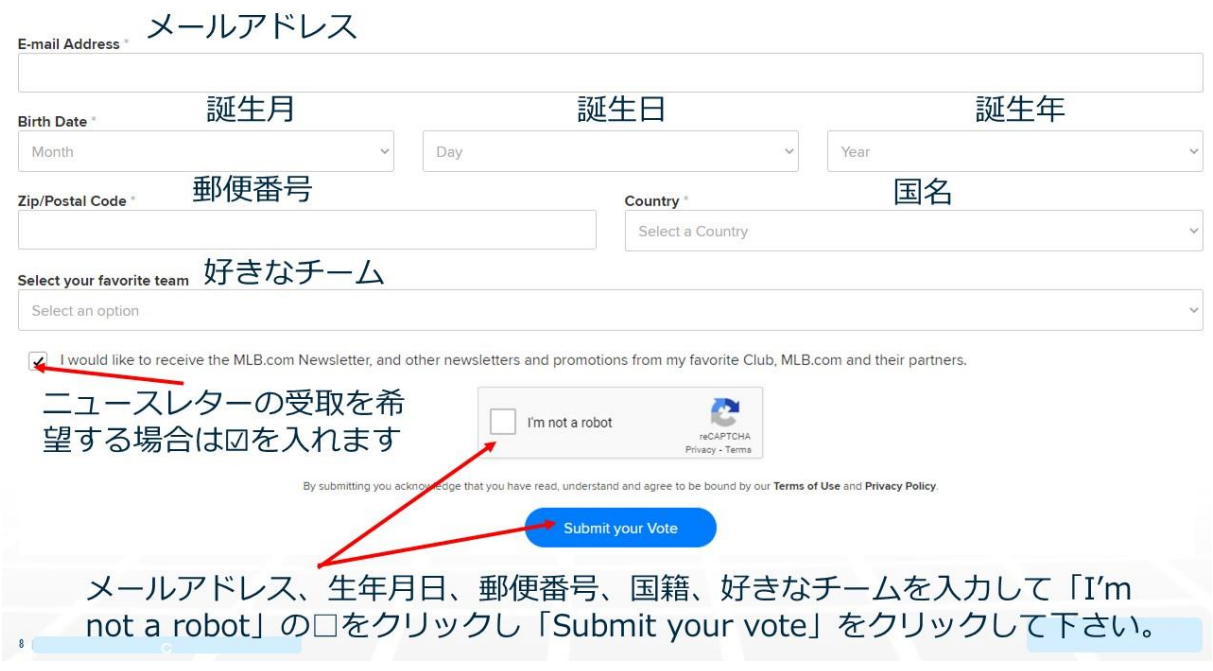

Eメールアドレス 例 1234@56789.com 誕生日 月1日 31 年 1960 郵便番号(Zip / Postal Code)例1040032 国(Country) JP - Japan 好きなチーム(Select your Favorite team)

注意事項は、Eメールアドレス、郵便番号は半角英数字で入力に なります。 全角で入力するとエラーになります。 郵便番号はハイフンなしで入力したほうが間違いないかもしれま せん。

## **9**.投票完了です。 「**Download Your Ballot**」をクリックすると投票した選手の一覧 表が**my-selections.png**形式でダウンロードされます。

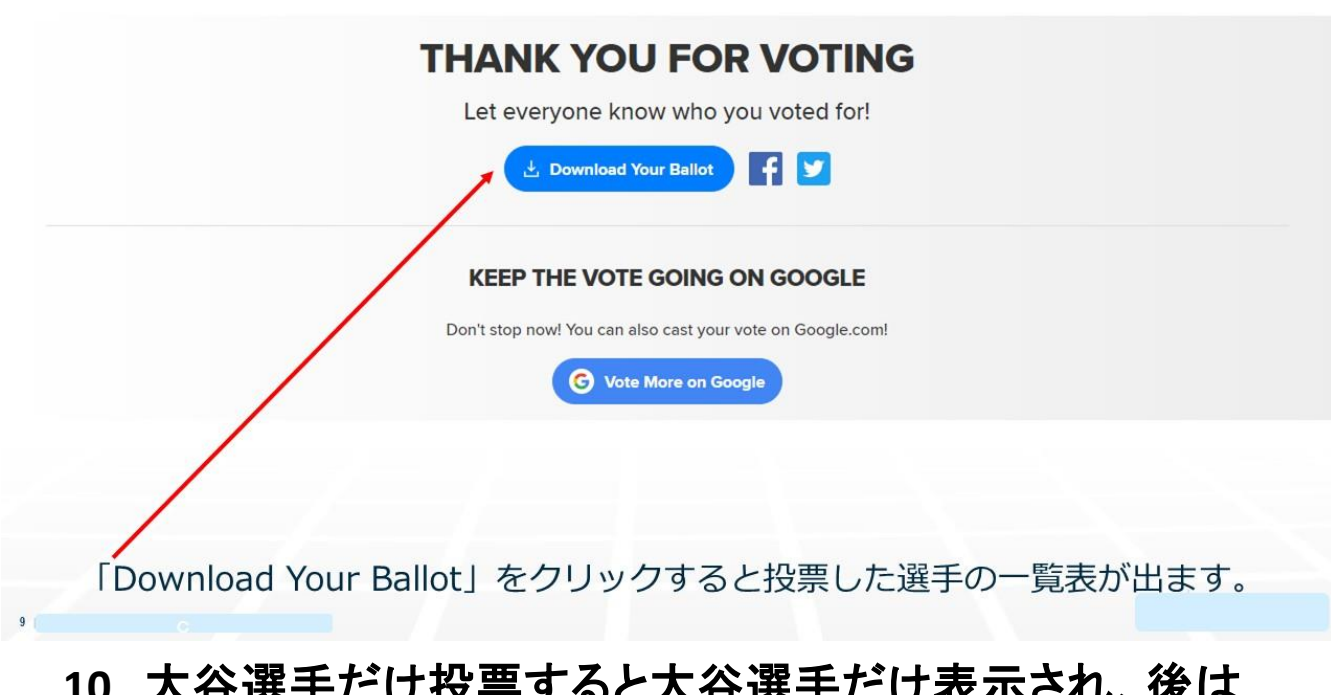

## **10**.大谷選手だけ投票すると大谷選手だけ表示され、後は 表示されません。次の投票は、**24**時間後から可能になりま す。

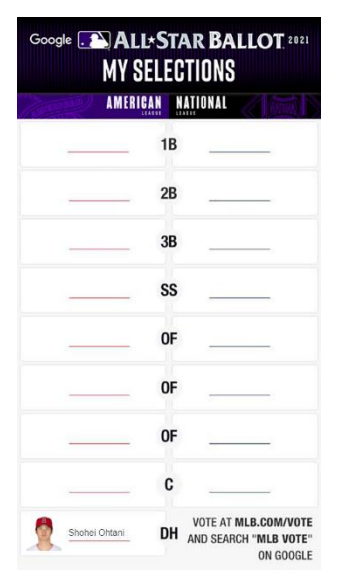